## eSign 2022.4.1

### New In This Release

- eSign Server 2022.4.1
- eSign Client 2022.4.1

#### Supported Server Upgrades

eSign Server 2022.4.1 supports upgrades from these versions:

• eSign Server 2018.2 or higher

### **Compatible Client Versions**

eSign Server 2022.4.1 is compatible with these eSign Client versions:

- eSign Client 2018.2 or higher is supported.
- eSign Client 2022.4.1 is required to get all of the latest features and fixes in this release. Upgrade to eSign Client 2022.4.1 from eSign Client 2018 or higher.
- eSign Client 2022.4.1 is not compatible with eSign server versions released before eSign Server 2022.4.1.

### Compatible eSignPlus Versions

eSign 2022.4.1 is compatible with these eSignPlus versions (if applicable):

• eSignPlus 2020.1.2 SP2

#### Features

**Printer Port Number Configuration** 

- The eSign Client printer port number and printer service endpoint port can be configured during eSign Client installation or upgrade. (ES-526)
- During eSign Client upgrade, existing port numbers will be retained automatically. If upgrading from an eSign Client version older than eSign Client 2020, the Printer Service Endpoint Port will be set to the first available port number that is not in use.
- If the printer ports are not assigned to port numbers, the ports are assigned to the first available port numbers that are not in use.
- If the port number is not available, invalid, or left blank, an error message is displayed to alert the user to fix it.
- To fix printer port number issues when an eSign Client installation or upgrade is not being performed, run the eSign Client Port Configuration utility. The existing port numbers will be displayed in the eSign Client Port Configuration utility for easy reference.

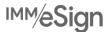

# IMM eSign 2022 Release Notes

#### eSign Client Parameters Window

- When changing the eSign Server URL from the eSign Client Parameters window, the existing URL is displayed for easy reference. (ES-1124)
- When an eSign Server URL address is entered into the eSign Client Parameters window, any trailing spaces at the end of the URL will be automatically removed to prevent errors loading the eSign web page. (ES-1084)
- For improved usability, a notification message is displayed to alert the user that they must exit and relaunch eSign Client for the new eSign Server URL to take effect. (ES-1124)
- To open the eSign Client Parameters window, open the GetClientParams.exe file.

Password Improvements (eSign Client)

- eSign Client supports ampersands (&) and equal signs (=) in user passwords. (ES-484)
- To make the login process more intuitive, the fields to create a new password are hidden from the eSign Client Login user interface when they are not applicable. (ES-988)

#### eSign Client Version Tracking

- From the eSign Client system tray icon, quickly find detailed eSign Client version information (iteration number) and the eSign Server URL when the About option is clicked. (ES-1082)
- Starting with this release, the version of eSign Client that you are using will be saved so that you can receive upgrade and end-of-support notifications in future releases of eSign Client. (ES-2164)

#### **eSign Client Notifications**

• eSign Client notification messages are improved for clarity. (ES-1514)

#### **User Friendly Messages**

- The informational messages displayed in the eSign web browser are updated to be more user friendly when these scenarios occur:
  - The user logs out using the Logout button. (ES-2273)
  - Multiple eSign web browsers are open. (ES-2273)
  - A window has been inactive for an extended amount of time. (ES-2273)
  - An attempt to open eSign takes too long. (ES-2328)
- Provide a link to return to eSign when a user logs out, when multiple eSign web browsers are open, and when a
  window is inactive. From the General Settings page, enable Display eSign Link to Log Back In to use this feature
  (disabled by default). It is recommended to work in one eSign web browser at a time. (ES-2273)

#### Signature Lines on Signature Pads

• The ability to display signature lines at the bottom of certain signature pads is removed due to the way the signatures appeared for different users. This behavior will be reviewed for future implementation.

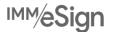

# IMM eSign 2022 Release Notes

### Fixes

This is a list of issues that have been fixed in this release:

- If there are spaces in the Allowed Domains list for the eSign Client, eSign Client is unable to connect. (ES-1487)
- When previewing a signed LaserPro document that has a text field, the signature is not shown. (ES-2174)
- Custom logos are not uploaded on the first attempt. (ES-2254)
- When the first document in a session is in portrait orientation and the second document is in landscape orientation, the Confirm Review button is not visible in the second document. (ES-2271)
- There is a blank option in the Remote Signature Service URL dropdown menu. (ES-2321)
- When a session is created using eSign RTS API, certain fields are deleted depending on the setting configurations. (ES-2357)
- When an eSign RTS API session is created with more than two documents, extracted party fields are deleted from all of the documents except the first and the last documents depending on how the fields were added. (ES-2356)
- When signature pads are configured to display messages during in-person signing, buttons on the signature pads are not displayed as expected in some environments. (ES-2242, ES-2054)
- During the in-person signing process, an Unexpected Device error message is displayed in eSign if the document name is too long to fit on one line of the signature pad display screen. (ES-2262)
- When multiple eSign windows are open and a new session is launched, there is a Session Timeout message displayed on the Login page. (ES-2272)
- Signatures are not being displayed in the correct location in CUNA attachments. (ES-2331)
- In rare scenarios, the Accept button is displayed on the Consumer Disclosure page. (ES-2124)

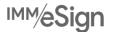